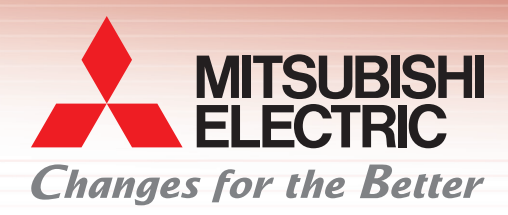

**Graphic Operation Terminal**

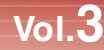

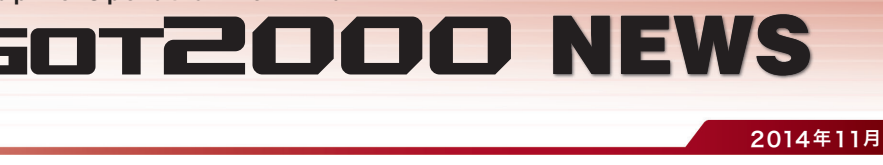

# サンプルプロジェクトで画面作成工数を削減!

お客様の画面作成をサポートします!

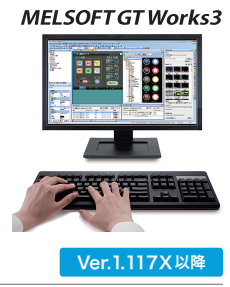

## 目的別に17種類の標準画面をラインアップ! ──────────────────<mark>─────</mark>────

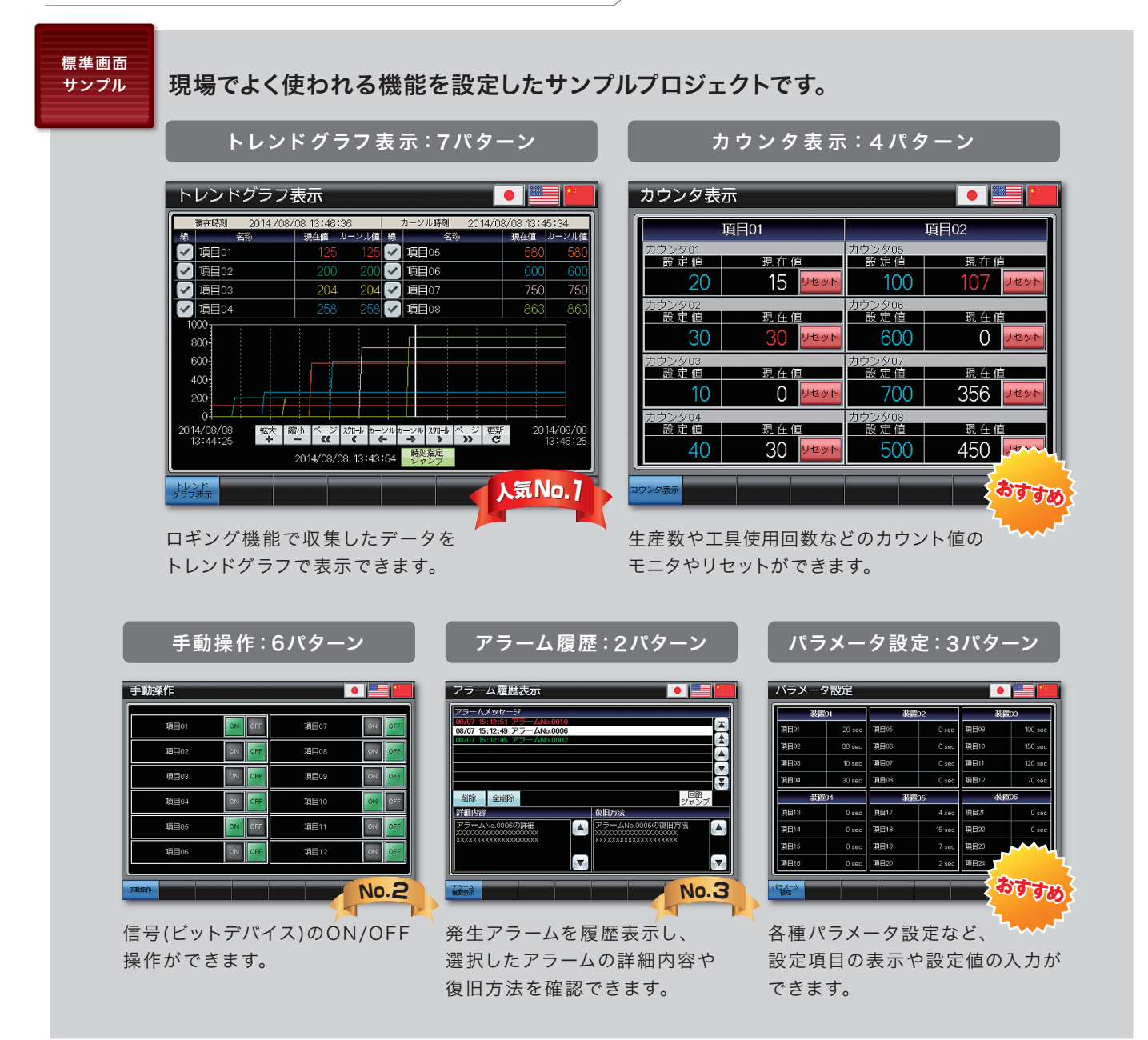

・上記の他に、以下の標準画面があります。

I /O信号表示、数値データ表示、起動条件表示、運転準備 信号表示、インターロック表示、インターロック設定、機器選択設定、 アラーム回数表示、アラーム状態表示、発生中アラーム表 示、原点復帰、サイクルタイム表示

- ・英語、中国語(簡体字)のサンプルプロジェクトもご用意しています。GT Works3のDVD-ROMからインストールしてください。
- ·最新のサンプルプロジェクトは三菱電機FAサイト(http://www.MitsubishiElectric.co.jp/fa)からダウンロードできます。
- ・サンプルプロジェクトの使用方法については裏面をご参照ください。

## 各社FA機器との接続サンプルを拡充! Ver.1.122C以降

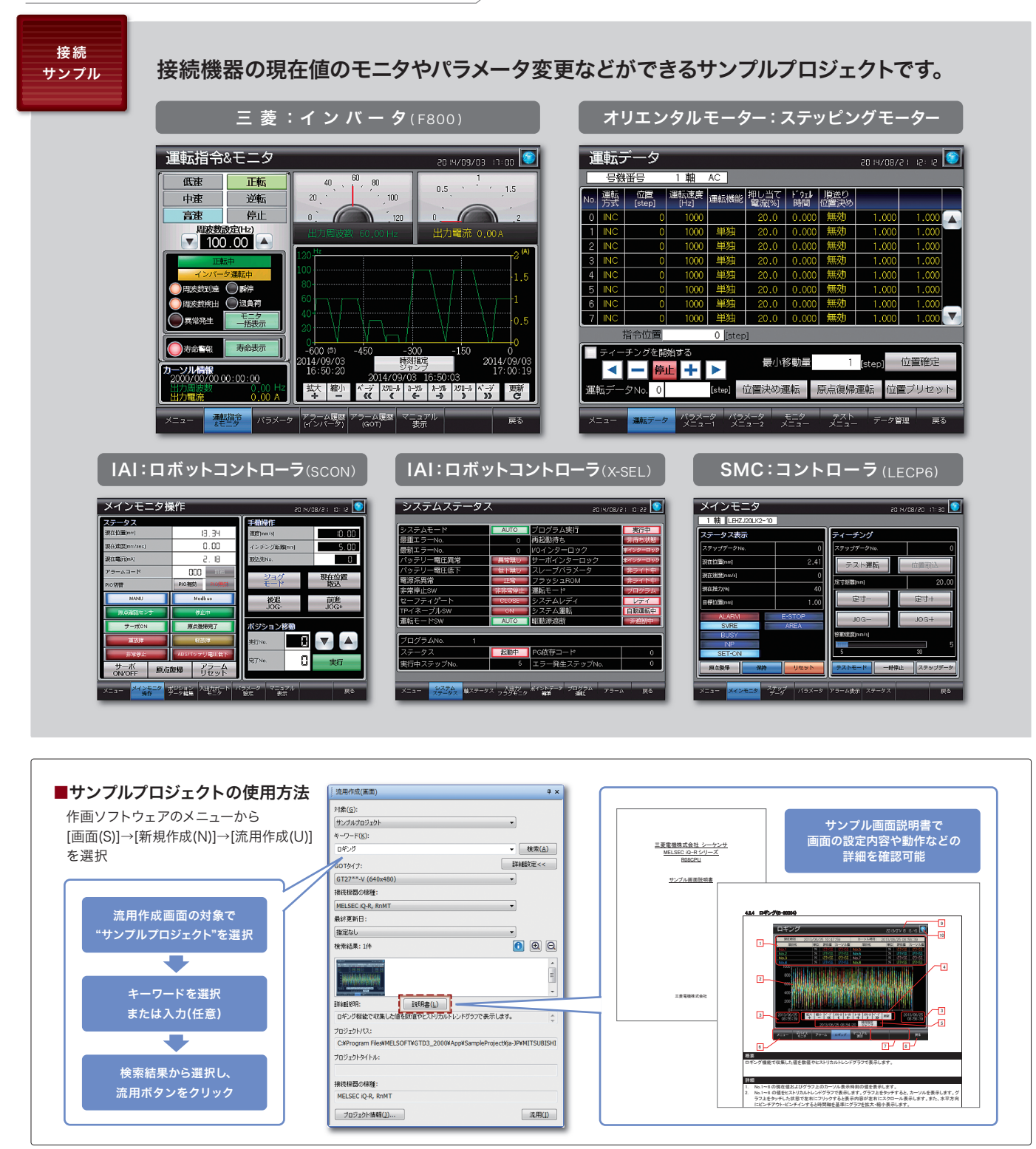

三菱 FA 検索  $x \sim 15$ 登録無料! www.MitsubishiElectric.co.jp/fa

### インターネットによる情報サービス「三菱電機FAサイト」

-<br>二菱電機FAサイトでは、製品や事例などの技術情報に加え、トレーニングスクール情報や<br>各種お問い合わせ窓口をご提供しています。また、メンバー登録いただくとマニュアルや<br>CADデータ等のダウンロード、eラーニングなどの各種サービスをご利用いただけます。

#### Ξ菱雷機株式会社 〒100-8310 東京都千代田区丸の内2-7-3(東京ビル)

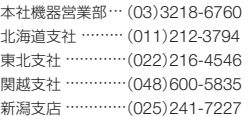

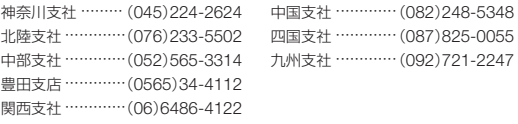

写真の色等は印刷のため、実物と若干異なる場合があります。<br>また画面においても、はめ込み合成のため実際の表示と異なる<br>場合があります。 㻥㻚 ⌧ᅾ䛾᪥䜢⾲♧䛧䜎䛩䚹䝍䝑䝏䛩䜛䛸䚸ィタᐃ䜴䜱䞁䝗䜴䜢⾲♧䛧䜎䛩䚹 㻝㻜㻚 ゝㄒタᐃ䜴䜱䞁䝗䜴䜢⾲♧䛧䜎䛩䚹

䝨䞊䝆㻪㻪 䠖䝨䞊䝆䜢ྑ䛻䝇䜽䝻䞊䝹⾲♧䛧䜎䛩䚹

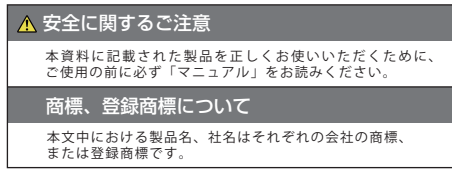

この印刷物は、2014年11月の発行です。なお、この印刷物に掲載した内容は、改善のために予告<br>なく変更する場合がありますので、ご採用の節には、事前に弊社までお問い合わせください。

## 2014年11月作成